# *Tutoriel en ligne :*

*[https://www.moncollege.valdoise.fr/numerique/ent/premiere-connexion-a-l-ent/premiere-connexion](https://www.moncollege.valdoise.fr/numerique/ent/premiere-connexion-a-l-ent/premiere-connexion-a-l-ent-107.htm)[a-l-ent-107.htm](https://www.moncollege.valdoise.fr/numerique/ent/premiere-connexion-a-l-ent/premiere-connexion-a-l-ent-107.htm)*

#### Pour se connecter :

Aller sur le site :<https://www.moncollege.valdoise.fr/>

### Cliquer sur « Se connecter » en haut à droite :

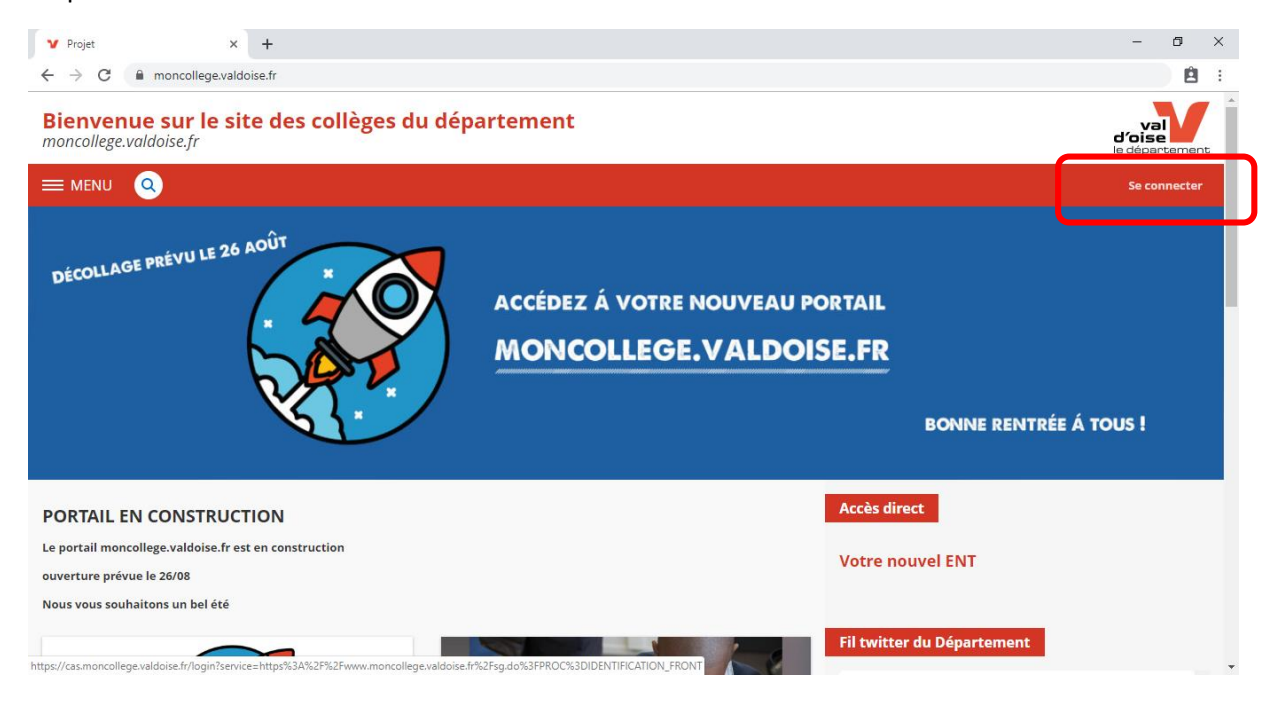

### Puis saisir vos identifiants :

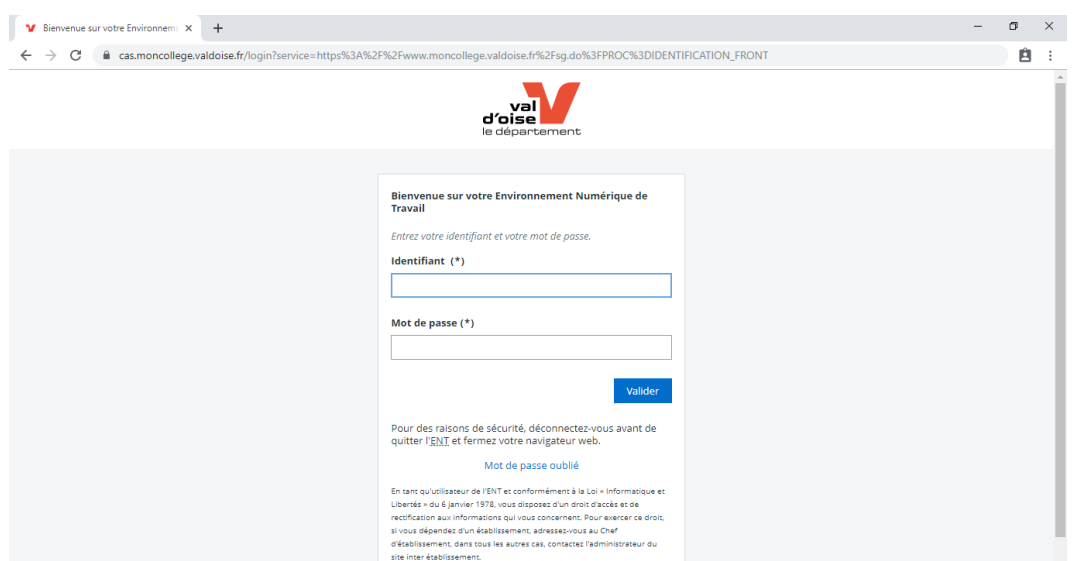

Accepter la charte puis modifier votre mot de passe.

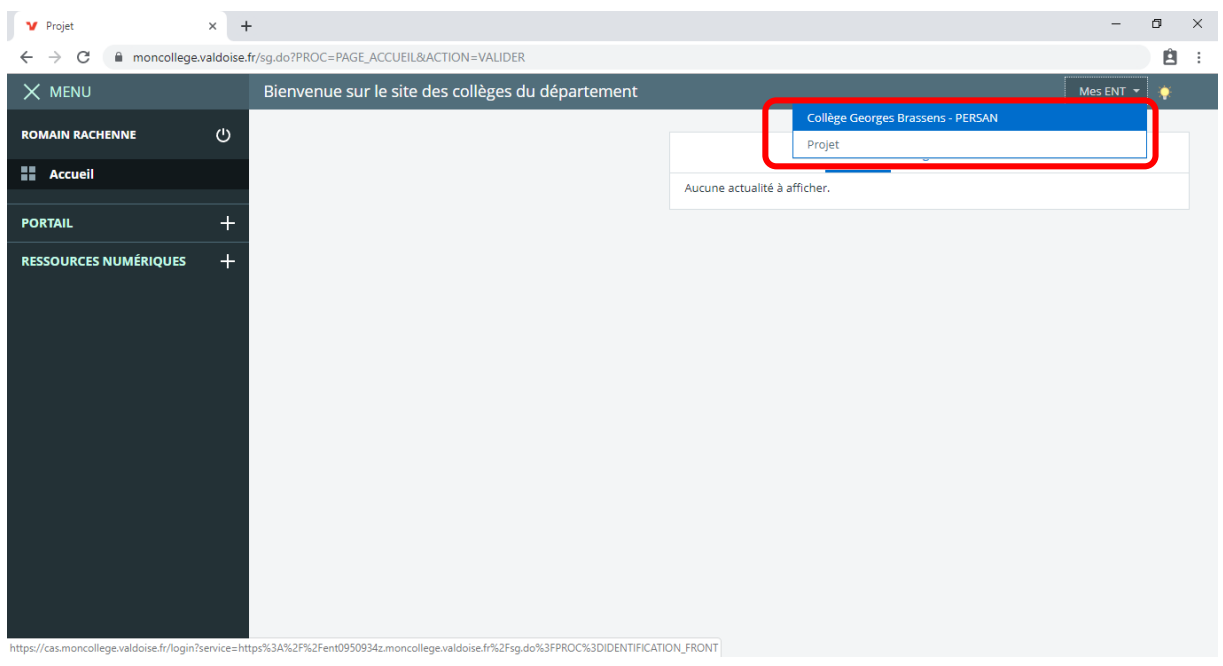

Choisir en haut à droite dans « Mes ENT » le collège …

# Pour accéder à Pronote :

Allez dans le menu de gauche – Scolarité – Pronote :

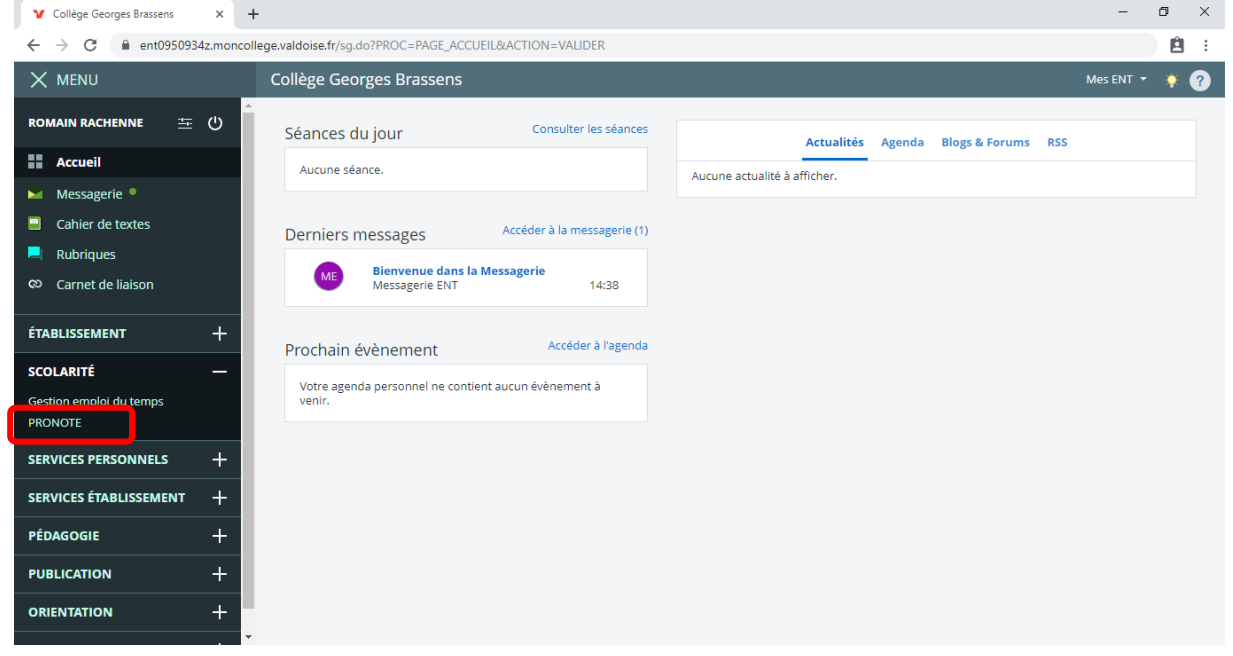